## **How to Enter Data on Other 1099/1098 Forms**

W2 Mate has an optional feature to add support for additional 1099/1098 forms

Additional Forms included with the optional feature purchase:

- 1099-INT\* Forms: Interest Income
- 1099-DIV<sup>\*</sup> Forms: Dividends and Distributions
- 1099-R\* Forms: Distributions From Pensions, Annuities, Retirement, etc.
- 1099-A\* Forms: Acquisition or Abandonment of Secured Property
- 1099-B\* Forms: Proceeds From Broker and Barter Exchange Transactions
- 1099-C\* Forms: Cancellation of Debt
- 1099-PATR\* Forms: Taxable Distributions Received From Cooperatives
- 1099-OID\* Forms: Original Issue Discount
- 1099-S\* Forms: Proceeds From Real Estate Transactions
- 1099-K\* Forms: Merchant Card and Third Party Network Payments
- 1098\* Forms: Mortgage Interest Statement
- 1098-T\* Forms: Tuition Statement

Make sure you have the correct Company open inside W2 Mate

Note: In order to use this feature you must purchase and enable W2 Mate Option #5 for Additional 1099/1098 forms

- 1. Click 1099 & 1098 Forms from Shortcuts
- 2. In the upper right corner under Form Type Click Select

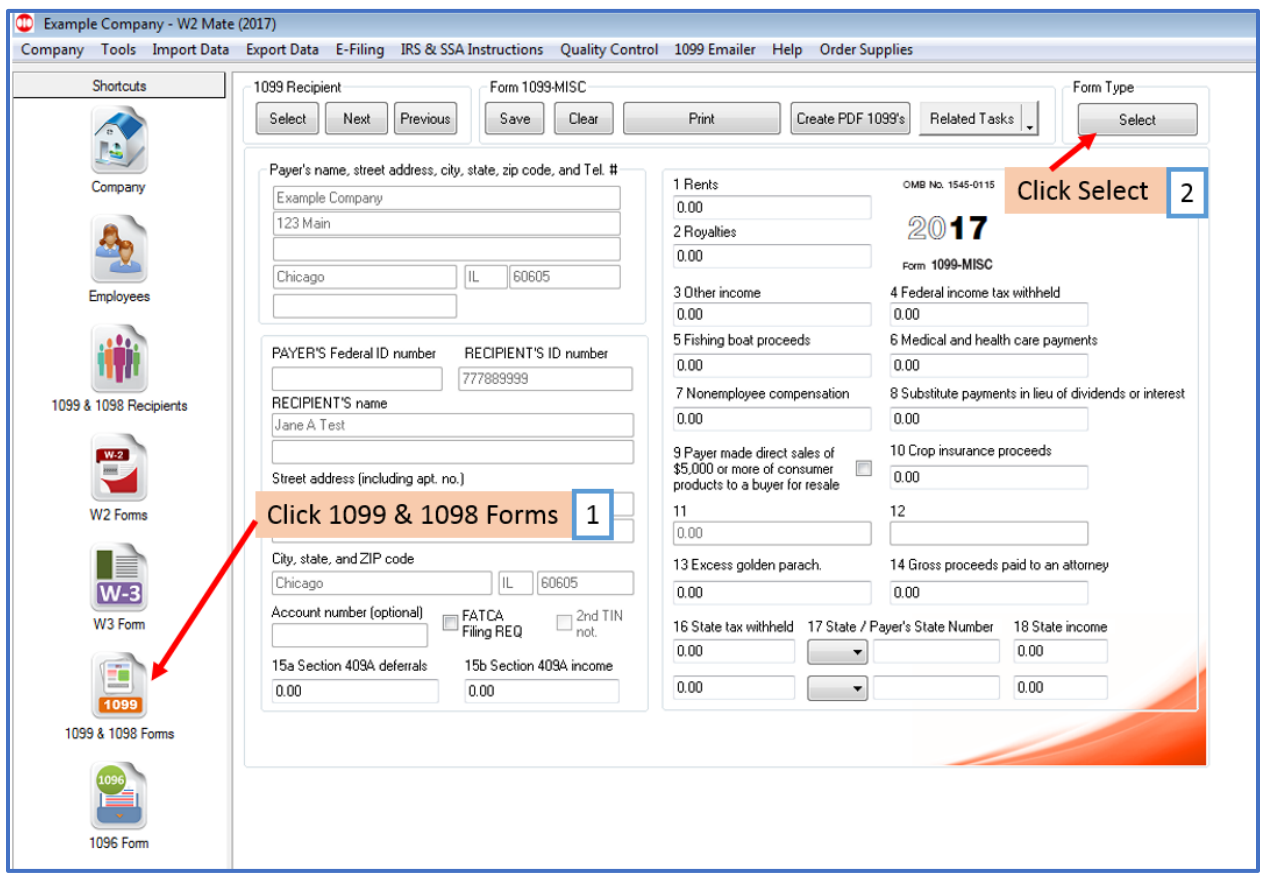

## 3. Choose the form you want to work with

## 4. Click OK

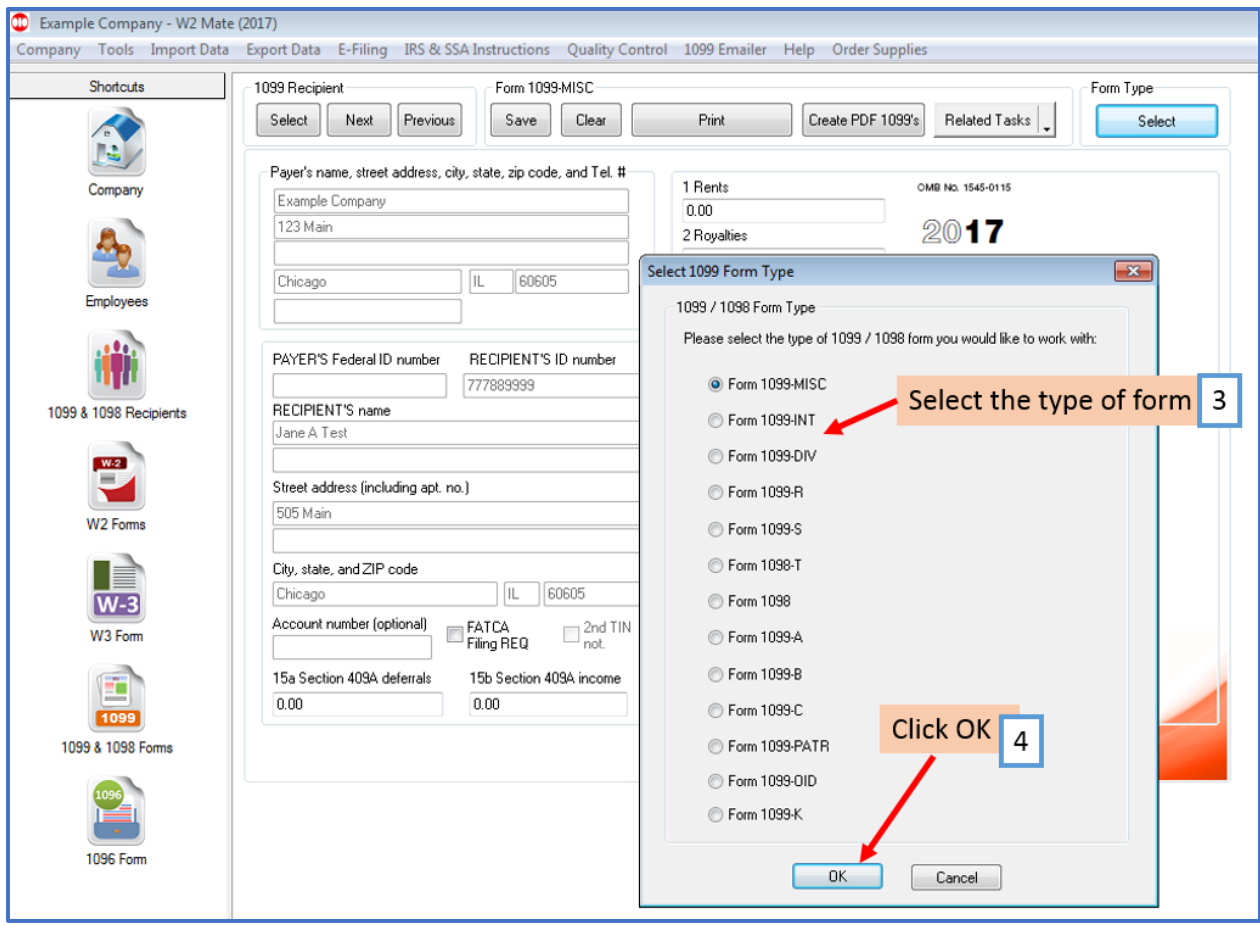

The selected form will open on your screen

Note: When the form opens you can enter the applicable data for this specific form